## 超音波法による強度推定ワークシートの使用方法について

- 1. はじめに
- 1.1 適用範囲

本書は「超音波試験(土研法)による新設の構造体コンクリート強度測定要領 (案) 」 (H21修正) (以下、「H21修正版」という)において、測定したデータからコンクリート構造物内部の音速およ び強度を推定するために用いるワークシートの使用方法に関するものです。

## 1.2 適用範囲および免責

このワークシートは Microsoft Excel 2003、Microsoft Excel 2007(Microsoft Excel 2016まで動作 確認済み)のマクロ機能によりコンクリートの強度を推定するワークシートです(以下「シート」と いう)。その他の環境での動作は保証しかねます。またこのシートを使用する場合、使用者の自己責任 により使用するものとし、その結果生じた、いかなる損害等について責任を負わないものとします。

1.3 H21 修正版の主な修正点

ワークシートを変更した主な点は、次の 3 点です。新たに使用される方は 2. の使用方法から読んでく ださい。これまでに使用されたことがある方は、次の点に注意して使用してください。2.3 の超音波 測定結果の入力に関するところの修正です。

- ① これまで、14 点までしか探触子間隔、伝搬時間を入力できませんでしたが、25 点まで入力できる ようになっています。
- ② これまでは探触子間隔、伝搬時間の全部のセルにデータを入力しておかなければ計算できません でしたが、測定データを入力すれば計算できるようになっています。例えば、これまでどおりの測定 であれば、p.3 の写真-2 のように 13 番まで測定結果を入力し、14 番以降は空白にしておいてく ださい。
- ③ 探触子間隔は、これまでは 50mm か 100mm の倍数で、1000mm の距離まででなければ計算でき ませんでしたが、任意の距離でも計算できるようになっています。
- 2. 使用方法
- 2.1 基本細則
	- シート内の着色されたセルについては以下のとおり分類されています。
		- •緑 測定データなど使用者において入力する項目
		- ・黄 Excel内にて計算式が設定されており、自動的に算出される項目
		- ・赤 最終的に使用するコンクリートの内部音速および推定強度

2.2 コンクリートの材齢係数

「H21 修正版」4. 強度推定式の求め方 に従い、強度推定を行うための換算式を求めるため、別 途作製した円柱供試体の材齢毎の強度と音速のデータを回帰する必要があります。シートのコンク

リート強度データの欄(写真-1)に、作製した円柱供試体の打設日(セルE41)、試験回数(セル L41)、時間補正値(セル Q41)、試験日(セル B44~53)、円柱長(セル F44~H53)、強度 (セル J44~L53)、超音波の伝搬時間 (セル N44~P53) を入力します。試験回数 (セル L41) は 必ず入力してください。入力された試験回数迄のデータから材齢係数を算出します(写真- 1)。強度 データは 1 回の強度試験について 3 本の円柱供試体を想定しています。3 本以下の場合でも計算は 可能です。3 本以上の場合は、別途計算する等して表示される平均値が、試験結果と等しくなるよう に入力してください。

また強度の推定にあたり、推定したいコンクリートの任意の材齢を推定材齢(セル P37)に入力 して下さい(単位:日)。

データの入力が完了したら材齢係数算出ボタンをクリックしてください。強度推定に必要な係数 a、 b、K1、K2 等が算出されます。

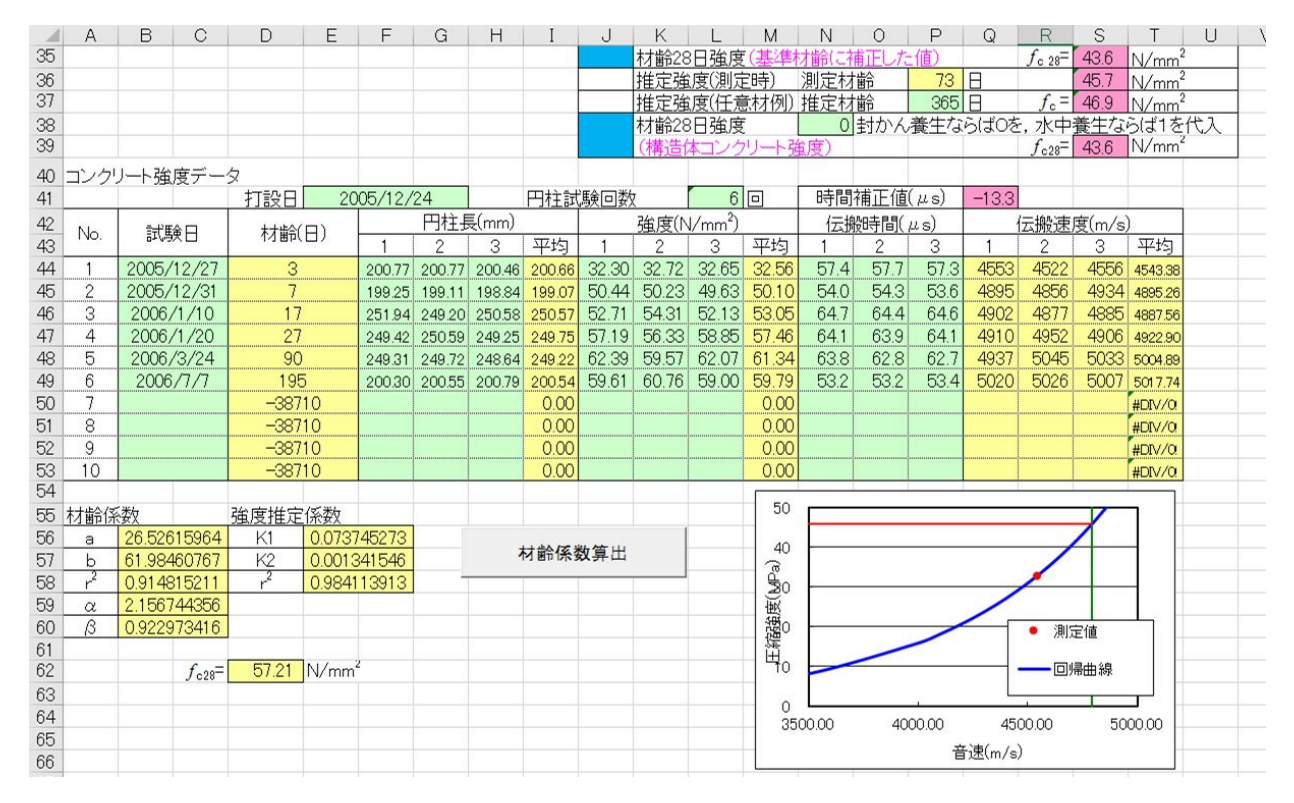

写真- 1 材齢係数算出結果(例)

2.3 超音波測定結果の入力

構造体コンクリート強度を推定するにあたり、構造体の超音波伝搬時間測定を実施した実施日(セ ル D1)、測定箇所のコンクリートの打設日(セル J1)および工事名(任意)(セルD2)を入力し ます。また、時間補正値(セル P1)を入力します(写真- 2)。

「H21 修正版」 5. 構造体コンクリートの超音波伝搬時間の測定方法 に従い、測定した超音波の探 触子間隔(セル B4~28)、伝搬時間(セル C4~28)を入力します。伝搬時間の横に示されるグラフ (測定データ) がほぼ直線になる事を確かめてください。

伝搬時間の測定とデータ入力は並行して行って下さい。探触子間隔の取り違え等のミスがあると、 シート上に図示される伝搬時間と探触子間隔の関係が直線関係にならず、誤測定を防止する事が出来 ます。また内部に空隙などがあると、伝搬時間と探触子間隔の関係が直線関係にならない場合があり ます。その場合は、測定位置を変更する等して対応してください。

なお、以前のシートでは、探触子間隔および伝達時間の入力欄のすべてのセルに対して数値を入れ ないと計算できなかったのですが、今回は 25 個のセルをすべて埋める必要はありません。また、以前 のシートと同様に、例えば 14 点目~25 点目のデータとして、13 点目のデータと同じデータを入力し た場合、10 個以上同じデータが入ることになるため、計算結果に影響がでる場合があります。測定 したデータのみを入力し、それ以降は空欄にしておいてください。

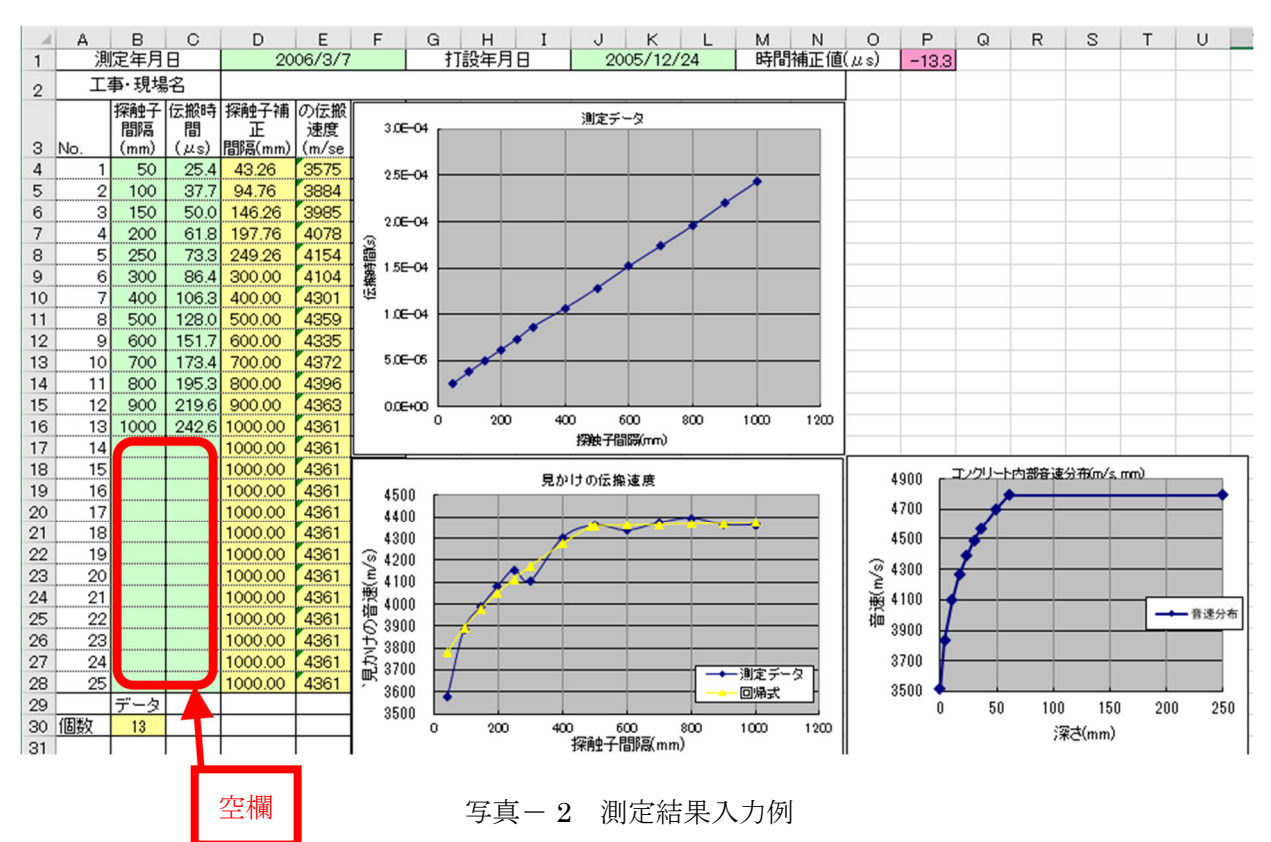

 $2.4$  解析 (写真- 3)

「H21 修正版」資料 2に従い補正係数 <sup>x</sup><sup>0</sup>(セルB32)、α(セルF32)を入力してください。(東 横エルメス社製エルソニックのφ20mm、周波数 28kHz の探触子では xo=8mm、α=0.03)

探触子間隔の補正値(セルD4~28)とコンクリートの見かけ伝搬速度(セルE4~28)が自動的に 計算され、グラフに探触子補正間隔と音速の関係が図示されます(見かけの伝搬速度)。このグラ フの音速の上昇率が変化する点を見極め(2.4.1 表層伝搬領域データ判別の例 参照)、表層伝搬 領域データの欄 (セル K32)に変化点のデータ番号(例では No.8、探触子間隔500mmの点) を入力してください。

また他のデータと明らかに異なる音速データを示すデータ番号(例では No.1)を除外データ番号 (セル A34~I34)に入力して下さい。殆どの場合は、探触子間隔が最も狭い(50mm)箇所の測定デ ータは除外データとなりますが、それ以外のデータを除外する事はほとんど有りません(2.4.2 デ ータ棄却の例 参照)。

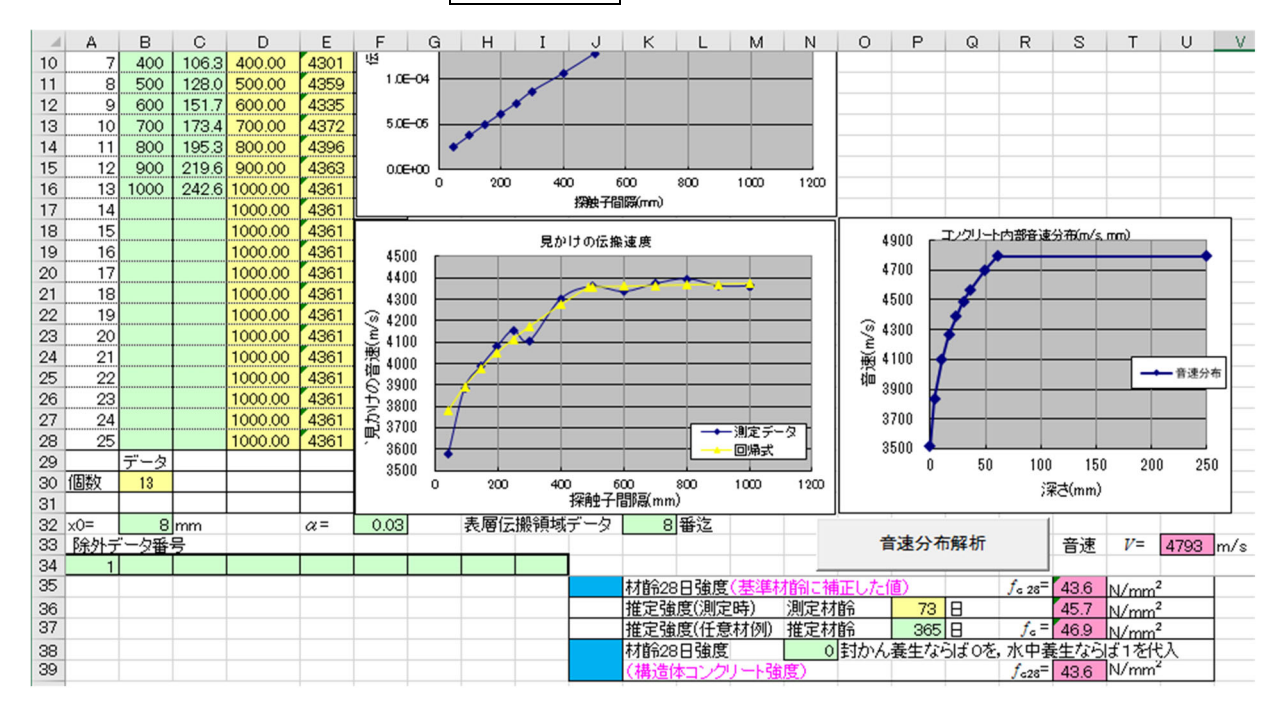

上記のデータが入力された後、音速分布解析のボタンをクリックして下さい。

写真- 3 表層伝搬領域データの例

2.4.1 表層伝搬領域データ判別の例

(a)一般的な場合

殆どの場合、「H21 修正版」の原理のとおり、探触子間隔が狭いときは音速が遅く、ある距離から ほぼ一定あるいは多少の傾きを持つ直線状となります。このことから、図-1 に例示するように見か けの音速の傾きがある点を境に異なる形状を示します。この点を表層伝搬領域データとして入力しま す。

音速は探触子間隔が広くなっても一定値に漸近せずに増加する場合もよく観測されます (図-2)。 その場合は、探触子間隔が狭い箇所で観測された見かけの音速の接線と、探触子間隔が広い箇所で観測 された接線との交点に最も近い点を表層伝搬領域データとして入力します。

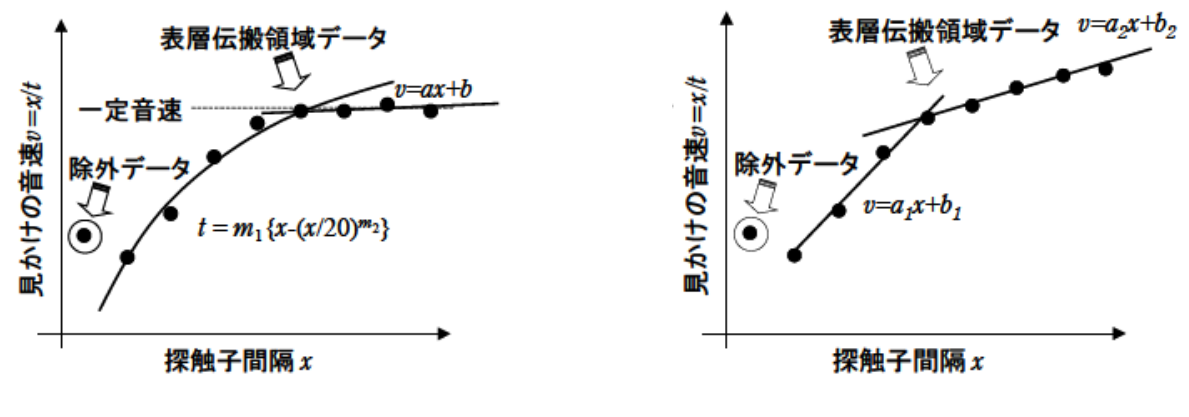

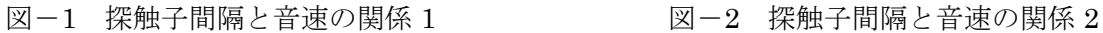

一部の高強度のコンクリートでは、見かけの音速が徐々に増加せず、探触子間隔が比較的狭い箇 所からほぼ一定の音速を示す場合があります(図-3)。この場合、除外データを除いた表層伝搬領域デ ータが少なくとも 3 点以上取れるように、表層伝搬領域データを設定して下さい。

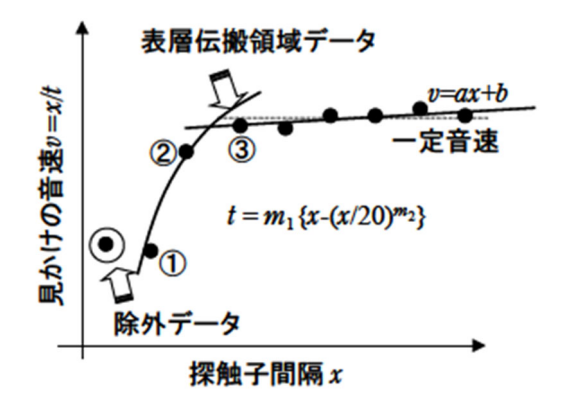

図-3 探触子間隔と音速の関係3

(b) 初期材齢と長期材齢

測定材齢が初期と長期で表層伝搬領域の判別は異なります。

表層はしだいに乾燥しますが、材齢とともに内部は徐々に水和反応が進行し、強度も増進します。 そのため図-4 のように、初期材齢の場合(図-4 の上)、探触子間隔の近い大きな変化位置を選定します が、長期材齢の場合(図-4 の下)は遠いわずかな変化位置を選定してください。

初期材齢は、これまでの実験の結果、4~6 週程度です。それ以後は、しだいに遠くの変化点を選 定するようにしてください。

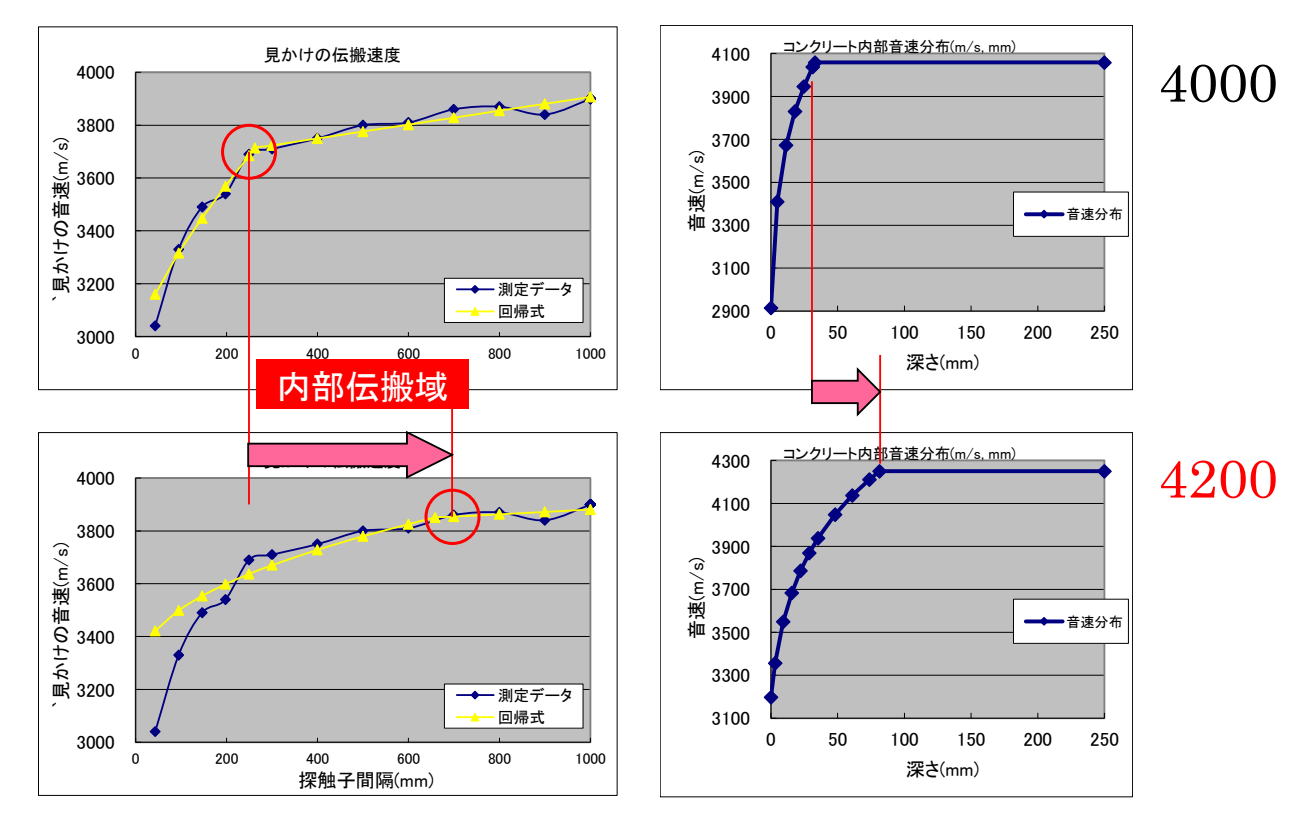

図-4 材齢の違いと表層伝搬領域

(c) 特殊な場合

図-5 のように見かけの音速の増加後、下がる場合があります。このような場合はピークを先制して ください。

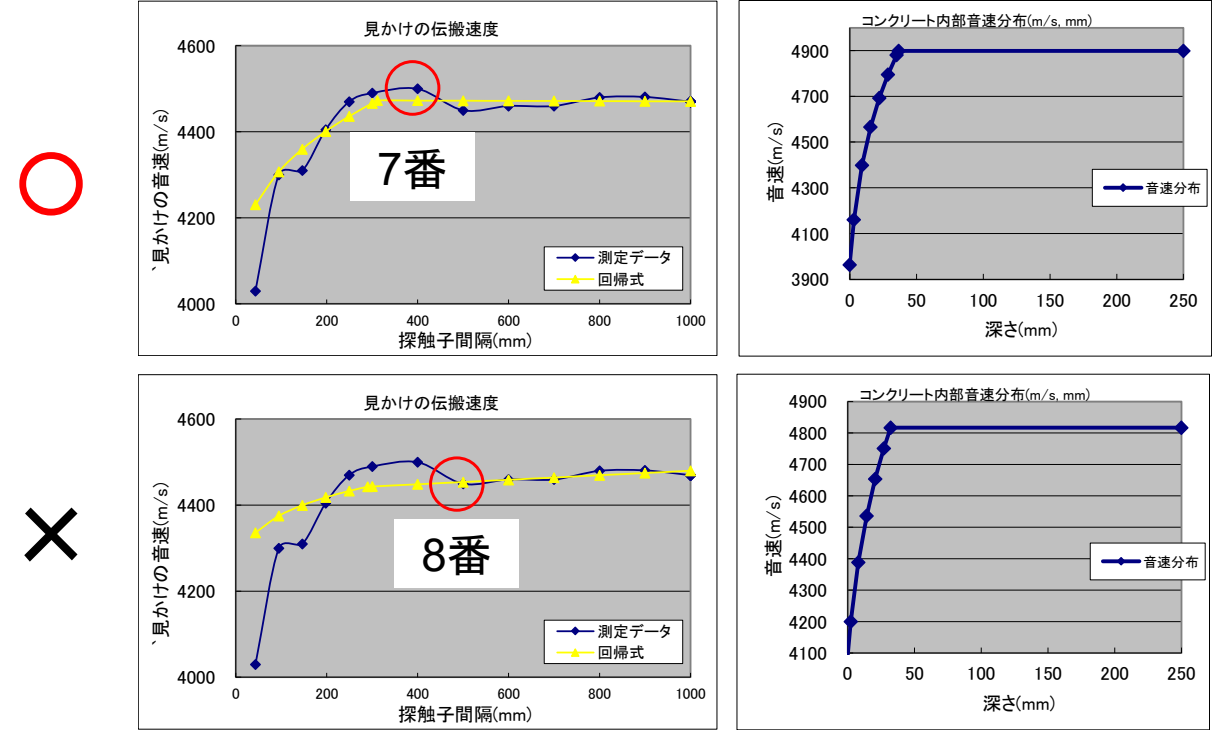

図-5 特殊な場合

2.4.2 データ棄却の例

探触子間隔が狭い場合、超音波がコンクリート内部を伝搬しないと考えられ、他のデータと異な る結果を示す場合が多く、除外して下さい。また明らかに他と異なる傾向を示すデータは、コンク リート内の空隙や、異物によるものと思われますので、除外データとして扱って下さい。

ただし、ちょっとした変化で除外すると、結果の大きな影響を与える場合もあります。図-6 の下 は、2 番と 3 番がほぼ同じになっているため、3 番を除外した例です。除外しなかった上の結果と、 内部一定音速が 70~80m/s も違っています。この程度では、どっちの測定結果が問題か、あるいは 両方問題かわかりません。除外せず平均的な結果を得ておく方が無難です。

除外するのは、あくまでも前後の測定結果とかなり違っていて原因がわからない場合に限定して ください。

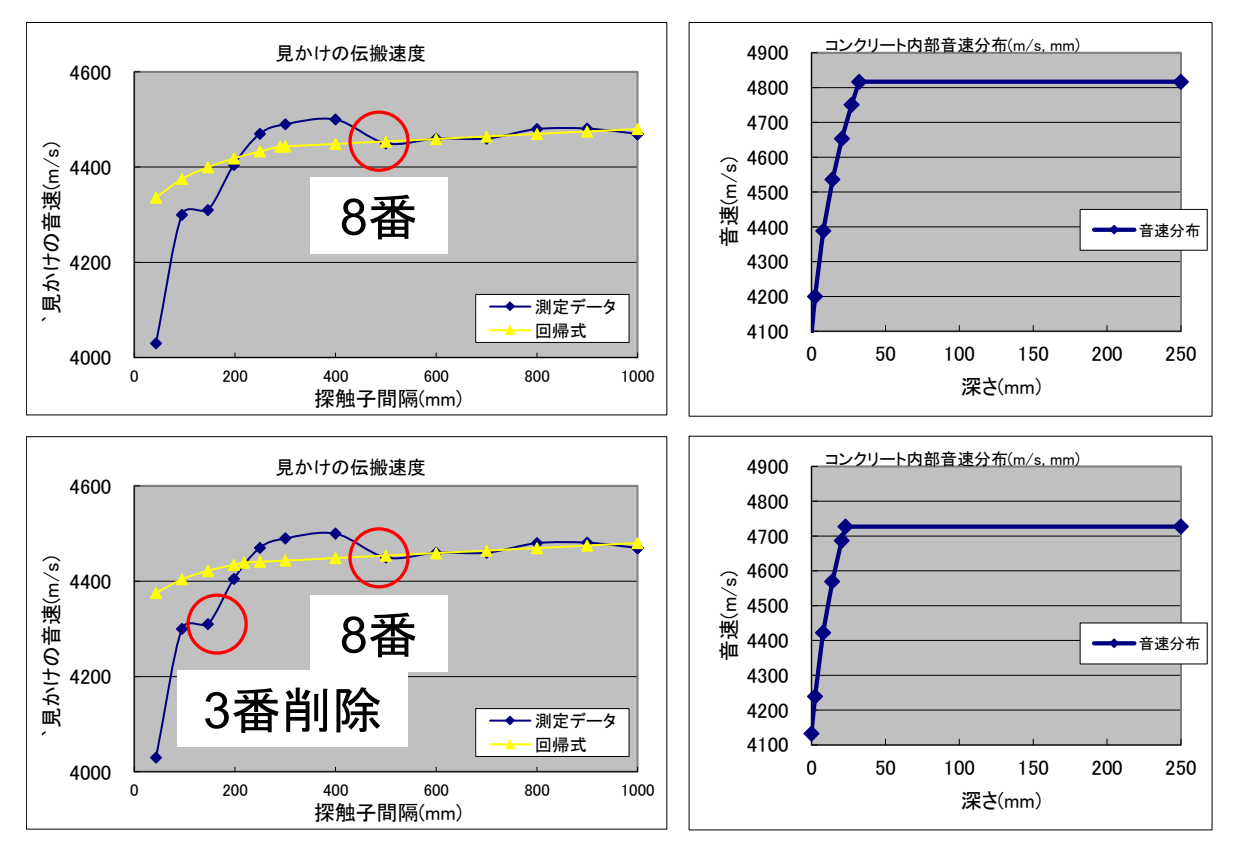

図-6 除外データの判断

## $2.5$  結果表示 (写真- 4)

任意の材齢の強度を推定したいとき、材齢をセルP37 に代入しておくと(この例では 365 日)、ボタ ンをクリックしてしばらくすると"解析が終了しました"とメッセージとともに、コンクリートの内部 音速分布(コンクリート内部音速分布)がグラフ化されます。

コンクリートの内部音速の解析結果 (セルU33)、材齢 28 日での推定強度 (セル S35)、 超音波 測定時の推定強度(セル S36)、任意の材齢での推定強度(セル S37)、が赤いセルに表示されます。

28 日強度をもとに、封かん養生または水中養生の円柱供試体の推定材齢強度をもちいて、最終的な実 構造物の推定材齢時強度(セル S39)が算出されます。封かん養生の結果を用いている場合、セル N38 に"0"を入れると、<u>セル S39</u> に<u>セル S35</u> と同じ値を表示します。水中養生の結果を用いた場合、セル N38 に"1"を入れてください。セル S39 に補正された 28 日強度が表示されます。この値で判定します。

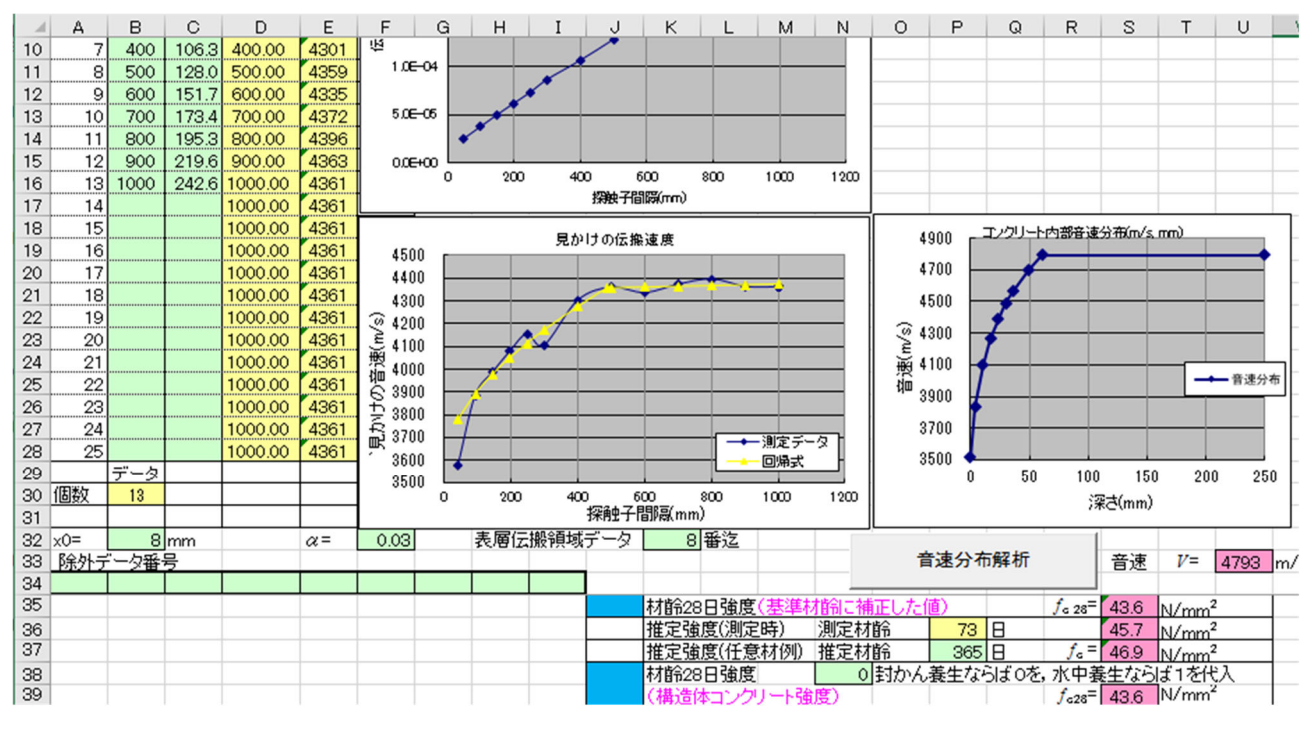

写真- 4 推定結果例